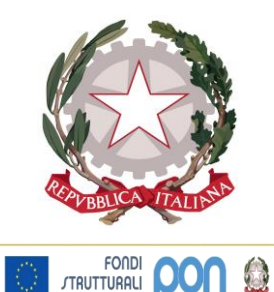

EUROPEI 2014-20

# *POLO SCOLASTICO2 "TORELLI"*

*Liceo Scientifico Statale - Viale Kennedy, 30 - 61032 FANO (PU) sede staccata - Via Gramsci 89 – 61045 PERGOLA (PU) Segreteria Fano 0721/800809 - Segreteria Pergola 0721/735528 [www.liceotorelli.edu.it-](http://www.liceotorelli.gov.it/)- Cod. fisc. 81003870417 e-mail: [psps01000g@istruzione.it](mailto:psps01000g@istruzione.it) - [psps01000g@pec.istruzione.it](mailto:psps01000g@pec.istruzione.it)*

> AI DOCENTI AGLI STUDENTI Fano e Pergola

## OGGETTO: **modalità di didattica a distanza**

A seguito della sospensione delle attività didattiche come da DPCM del 1/3/2020 ed in ragione dell'invito in esso riproposto ad attivare modalità di didattica online, si rende opportuno fornire alcune indicazioni operative.

Si ricorda che le piattaforme di didattica e di comunicazione ufficiali della scuola sono: **il registro elettronico Nuvola**, la **piattaforma G-Suite** e la **piattaforma Moodle**.

I docenti che già utilizzano le piattaforme GSuite e Moodle continueranno ad avvalersene come di consueto.

Coloro che invece non utilizzano le suddette piattaforme (o coloro che volessero integrarle) possono utilizzare alcuni metodi che temporaneamente possono sostituire un'azione didattica online strutturata.

Gli interventi possono essere distinti in due modalità:

#### 1. **somministrazione di contenuti didattici e correzione compiti**

- Per questa modalità è possibile utilizzare:
- a) il registro Nuvola, inserendo i link ai contenuti da studiare o caricando direttamente i file PDF, Word, ecc. Tale inserimento avviene o tramite la creazione di un argomento di lezione o tramite la creazione di un evento rivolto alla classe. Entrambi i moduli presentano dei campi in cui è possibile incollare un link o inserire un file come allegato.
- b) condividendo un documento o una cartella con dei documenti tramite Google Drive. Potete utilizzare il Drive ufficiale della scuola, condividendo il link di condivisione della cartella. La cartella va condivisa tramite la funzione Condividi (voce **Attivo - Chiunque abbia il link**, accessibile dalla schermata di condivisione di Drive -> Avanzate). Si ricorda che tutti coloro che posseggono il link possono accedervi. *Se non avete mai effettuato questa operazione in precedenza, si consiglia di utilizzare il metodo al punto a) onde evitare usi impropri dello strumento.*
- c) chiedere ai vostri studenti di inviare alla vostra email istituzionale @liceotorelli.edu.it i compiti svolti a casa (relazioni, esercizi, ecc.).

#### *2.* **vere e proprie lezioni audio/video**

a) registrate le vostre lezioni tramite alcuni strumenti:

*a.1)* Registrate un video o un audion con: il vostro smartphone, una vostra macchina fotografica o telecamera oppure strumenti di registrazione come Screencast ( qui un tutorial abbastanza semplice: <https://www.youtube.com/watch?v=LAco78pFHds> )

*a.***2)** una volta ottenuto il file video potete caricarlo sul registro elettronico o su Drive come da punto 1) (a e b). **N.B.:** i file video sono molto grandi e occorre molto tempo per caricarli (e scaricarli) soprattutto per chi non ha connessioni veloci. Si consiglia di dividere la lezione in filmati brevi di 4/5 minuti e caricare file multipli.

# PSPS01000G - CIRCOLARI - 0000296 - 03/03/2020 - CIRCOLARI FANO-PERGOLA - I

b) registrare una lezione dallo smartphone e poi caricarla su Youtube (si ricorda che è uno strumento integrato in GSuite), rendere il filmato accessibile solo tramite link (non accessibile pubblicamente) e poi copiare il link del video generato nel registro elettronico.

#### **N.B.: Monitoraggio delle attività.**

### **E' necessario che tutti i docenti inseriscano nel registro Nuvola le attività didattiche svolte a distanza.**

Si ricorda infine che i docenti sono tenuti ad astenersi dal partecipare ad eventuali chat create con alunni e/o genitori poiché, come previsto nel CCNL scuola 2016/2018, sono sanzionabili i docenti nel caso di condotte e comportamenti non coerenti, anche nell'uso dei canali sociali informatici, con le finalità della comunità educante nei rapporti con gli studenti e le studentesse. (Circ. 29 del 27/09/2019).

Si ricorda altresì di rispettare le normative vigenti in materia di privacy come descritte anche nel nostro Regolamento di Istituto.

Si consiglia di visitare la pagina web che il MIUR ha attivato per supportare la didattica a distanza <https://www.istruzione.it/coronavirus/didattica-a-distanza.html>

Agli studenti si raccomanda di consultare quotidianamente il registro elettronico e collaborare fattivamente con i propri docenti.

Prof. Referente Boschini Andrea

IL DIRIGENTE SCOLASTICO Prof.ssa Renata Falcomer